### **Best Things in Life**

**Regole del gioco (v1.3 - 23/08/2016)**

### **1. Panoramica**

Il giocatore deve ottenere una combinazione vincente su una linea vincente sui rulli.

**Specifiche del gioco:**

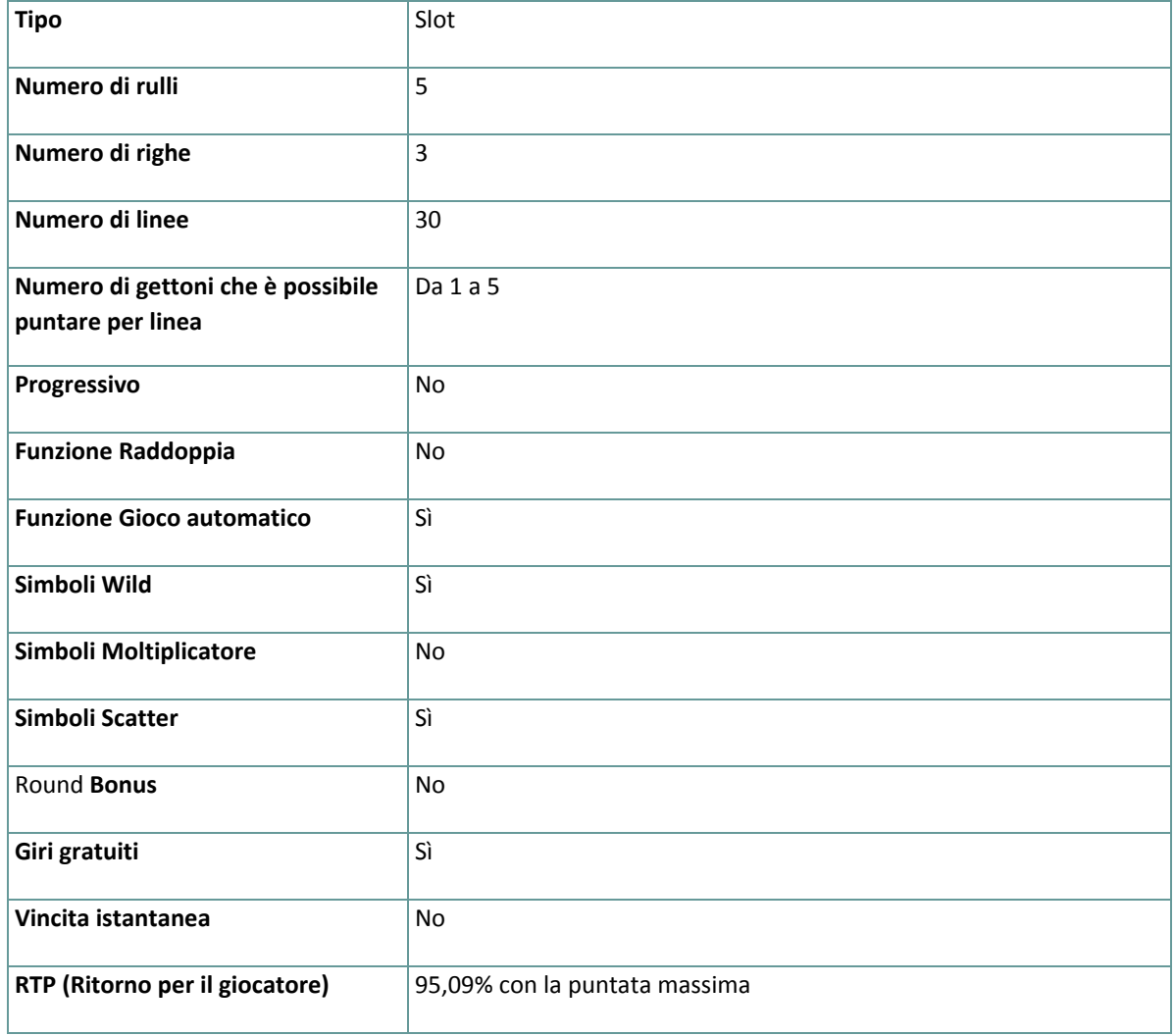

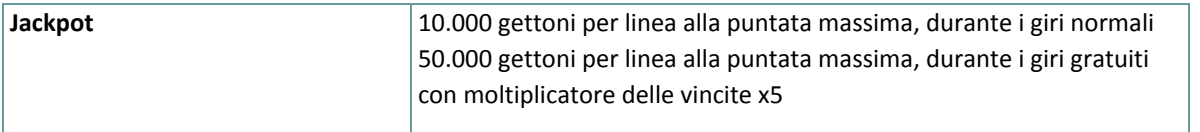

Il gioco si disconnette se l'utente non effettua alcuna azione entro un periodo specificato (che varia a seconda della giurisdizione); la funzione di recupero della sessione consente di salvare l'avanzamento del gioco in modo che al caricamento successivo, sarà possibile continuare dal momento in cui la partita era stata interrotta. In caso di difficoltà tecniche causate dalla perdita di connessione con il server di gioco, la partita in corso viene salvata automaticamente. Verrà caricata alla successiva connessione con il server di gioco. Non sarà possibile connettersi nuovamente al server di gioco per i primi 30 secondi dopo la disconnessione.

**Nota**: in caso di malfunzionamento vengono annullati tutti i pagamenti e tutte le giocate; viene annullata qualsiasi puntata non ancora accettata e vengono restituite le somme puntate per le scommesse non ancora definite.

## **2. Istruzioni sul gioco**

**Nota:** se il giocatore non ha abbastanza denaro per giocare, potrà impostare la puntata sull'importo minimo selezionabile tramite la finestra di dialogo di avviso.

Tutte le linee di pagamento pagano da sinistra a destra. Le vincite su diverse linee selezionate vengono sommate. Per ogni linea selezionata, viene pagata la combinazione vincente più alta. Le vincite ottenute dagli Scatter e dai round Bonus vengono aggiunte alla vincita totale.

#### **2.1. Versione Flash**

**Nota**: nella barra delle informazioni posizionata sotto i pulsanti del gioco principale, è possibile visualizzare la PUNTATA corrente, il SALDO e le VINCITE attuali. Gli importi sono indicati nella valuta del giocatore. Per giocare, seguire i seguenti passaggi:

- **1.** Utilizzare il pulsante **Seleziona valore gettoni** per scegliere il valore dei gettoni. Il pulsante **Seleziona valore gettoni** è posizionato nella parte inferiore sinistra della schermata del gioco principale e mostra il valore selezionato dei gettoni.
- **2.** Usare il pulsante **PUNTATA DI LINEA** per scegliere il numero di gettoni da puntare su ogni linea attiva.
- **3.** Usare il pulsante **LINEE** per scegliere il numero di linee attive.
- **4. Nota**: l'importo della puntata corrente, espresso nella valuta del giocatore, viene visualizzato nella casella **PUNTATA**.
- **5.** Cliccare su **TIRA** per piazzare la puntata e girare i rulli una volta. È possibile cliccare sul pulsante **PUNTATA MAX** per piazzare la puntata massima (tutte le linee attive e il numero massimo di gettoni per linea) per il valore dei gettoni selezionato e girare i rulli una volta.

L'importo totale vinto, espresso nella valuta del giocatore, secondo la tabella dei pagamenti, viene visualizzato nella casella **VINCITE**. Per ogni combinazione vincente, l'importo vinto corrisponde a quello visualizzato nella tabella dei pagamenti per la relativa combinazione.

#### **2.2. Versione per dispositivi mobili**

**Nota**: è possibile visualizzare il saldo e la puntata totale correnti, nella valuta del giocatore, nella parte inferiore sinistra della schermata del gioco principale. È possibile visualizzare il credito corrente, in gettoni, e la vincita corrente, nella valuta del giocatore, nella parte inferiore destra della schermata del gioco principale. Per giocare, seguire i seguenti passaggi:

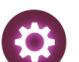

**1.** Toccare per accedere al menu delle impostazioni e configurare la propria puntata totale selezionando i seguenti elementi:

- **○** il **valore dei gettoni**: a destra del valore corrente dei gettoni, toccare **+** per selezionare un valore dei gettoni più alto **-** per selezionare un valore dei gettoni più basso
- **○** il numero della **puntata** in gettoni per linea: a destra del numero totale corrente della puntata in gettoni per linea, toccare + per selezionare un numero più alto di gettoni per la puntata per linea oppure toccare - per selezionare un numero inferiore di gettoni per la puntata per linea
- **○** il numero delle **linee** attive: a destra del numero corrente di linee attive, toccare + per selezionare un numero più alto di linee attive o toccare - per selezionare un numero più basso di linee attive
- **2. Nota:** la puntata totale, in gettoni, viene visualizzata nel menu Impostazioni, nella casella **Puntata totale**.

**3.** A destra della schermata principale, toccare il pulsante **Tira per far girare una volta i rulli.** L'importo totale vinto, secondo la tabella dei pagamenti, viene visualizzato nella finestra popup **Vincite**. Per ogni combinazione vincente, l'importo vinto corrisponde a quello visualizzato nella tabella dei pagamenti per la relativa combinazione moltiplicato per il valore dei gettoni.

# **3. Funzioni e simboli speciali**

### **3.1. Wild**

Il simbolo **Wild** sostituisce tutti gli altri simboli, eccetto quelli Scatter.

Durante i giri normali e durante i giri gratuiti, un simbolo **Wild** copre l'intero rullo, indipendentemente dalla sua posizione, se, espandendosi, forma almeno una combinazione vincente.

#### **3.2. Scatter**

Gli **Scatter** pagano in qualsiasi posizione sui rulli, una volta per giro. Le vincite **Scatter** per i giri normali e i giri gratuiti sono visualizzate nella tabella pagamenti.

**Nota**: i simboli Scatter e Wild non possono essere visualizzati sullo stesso rullo.

#### **3.3. Giri gratuiti**

I giri gratuiti vengono assegnati da almeno tre simboli Scatter in qualsiasi posizione sui rulli durante i giri normali e da almeno un simbolo Scatter in qualsiasi posizione sui rulli durante i giri gratuiti.

Durante i giri gratuiti, qualsiasi vincita viene moltiplicata per il moltiplicatore corrente (X1, X2, X3, X4 o X5). Durante i giri gratuiti, ogni giro con nessuna vincita aumenta il moltiplicatore corrente di una unità, fino a un massimo di X5. Il moltiplicatore corrente viene riportato a X1 dopo un giro vincente.

**Esempio:** il moltiplicatore corrente per il **Giro 1** è X1 e, alla fine di questo giro, non viene ottenuta alcuna vincita. Il moltiplicatore passa quindi a X2 per il giro successivo (Giro 2). Il moltiplicatore corrente per il **Giro 2** è X2 e, alla fine di questo giro, il giocatore ottiene delle vincite che vengono quindi moltiplicate per X2 e aggiunte al tuo saldo. Il moltiplicatore per il giro successivo viene riportato a X1.

## **4. Funzione del gioco automatico**

L'impostazione del limite di perdita permette lo stop della funzione gioco automatico quando il limite selezionato più le vincite cumulative meno le puntate cumulative è meno di 0.

**Nota**: la funzione del gioco automatico non avvia automaticamente i giri gratuiti. È infatti necessaria un'azione del giocatore.

#### **4.1. Versione Flash**

Cliccare il pulsante **GIRO AUTO** per aprire la finestra IMPOSTAZIONI GIRI AUTO dove è possibile configurare la funzione del gioco automatico.

Nella finestra IMPOSTAZIONI GIRI AUTO, è possibile impostare i seguenti elementi:

● **Limite di perdita** - inserisci un numero per Il valore del limite di perdita o usa i pulsanti delle frecce destra e sinistra per selezionare un numero per il valore del limite di perdita.

- **Ferma se la VINCITA raggiunge** per abilitare questa funzione, clicca il pulsante a sinistra e poi inserisci un numero per il valore della VINCITA o utilizza le frecce destra e sinistra per selezionare un valore per la VINCITA. Clicca di nuovo il pulsante a sinistra per disabilitarlo
- **Ferma se viene vinto un JACKPOT** (solo per i giochi con Jackpot Progressivo o con uno specifico valore del Jackpot mostrato) – per abilitare questa funzione, clicca il pulsante sul lato sinistro; cliccalo di nuovo per disabilitare
- **Numero di GIRI AUTOMATICI da giocare** Utilizza i pulsanti frecce destra e sinistra per selezionare il numero di giri automatici

Cliccare su AVVIA per chiudere la finestra IMPOSTAZIONI GIRI AUTO e avviare la funzione del gioco automatico con la puntata e il numero di giri automatici selezionati oppure cliccare su ANNULLA per chiudere la finestra IMPOSTAZIONI GIRI AUTO senza avviare la funzione del gioco automatico.

Cliccare sul pulsante **INTERROMPI** xx/yy per interrompere la funzione del gioco automatico in qualsiasi momento; xx rappresenta il numero dei giri automatici rimanenti e yy rappresenta il numero dei giri automatici da disputare selezionati dal giocatore nella finestra IMPOSTAZIONI GIRI AUTO.

### **4.2. Versione per dispositivi mobili**

Per impostare la funzione **Giro auto**, accedere al menu delle impostazioni e scorrere fino alla sezione del gioco automatico.

Nella sezione del gioco automatico è possibile impostare i seguenti elementi:

- **Numero di giri automatici da giocare** A destra dell'attuale valore del **Giro Automatico**, clicca **+** per selezionare un valore più alto o clicca **-** per selezionarne uno più basso
- **Limite di perdita**:
	- a destra dell'attuale valore del limite del credito corrente, tocca **+** per selezionare un valore più alto o clicca **-** per selezionare un valore più basso
	- tocca il valore del limite del credito corrente, usa il tastierino numerico sullo schermo per inserire il valore e poi conferma la tua selezione; tocca la X per chiudere il tastierino numerico sullo schermo senza confermare l'immissione
- **Interrompi se la vincita raggiunge** per attivare questa impostazione, tocca il pulsante a sinistra (toccandolo ancora una volta disattiverai l'opzione) e potrai
	- a destra dell'attuale valore limite della Vincita, clicca **+** per selezionare un valore più alto o clicca  per selezionare un valore più basso
	- clicca l'attuale valore limite della Vincita, utilizza il tastierino numerico dello schermo per inserire un valore e poi conferma la tua selezione; clicca X per chiudere il tastierino numerico dello schermo senza confermare
- **Ferma se viene vinto un JACKPOT** (solo per i giochi con i Jackpot progressivi); per attivare

l'impostazione, tocca il pulsante a sinistra; tocca nuovamente il pulsante per disattivare l'opzione Per avviare la funzione **Giro auto** utilizzando la puntata corrente, toccare **ATTIVA**. Per interrompere le funzione

**Giro auto** in qualsiasi momento, nella schermata del gioco principale, toccare . **Nota**: il numero dei giri automatici rimanenti viene visualizzato nella parte inferiore al centro della schermata.

## **5. Altri pulsanti di gioco**

#### **5.1. Versione Flash**

Sono disponibili i seguenti pulsanti:

- **TABELLA PAGAMENTI**: cliccare per aprire la tabella pagamenti dove è possibile visualizzare:
	- le informazioni sui pagamenti per le combinazioni vincenti, nella valuta del giocatore
	- le informazioni su qualsiasi funzione speciale esistente o qualsiasi simbolo speciale con i relativi pagamenti e i premi specifici
	- i collegamenti rapidi da tastiera disponibile, le linee del gioco e le regole sintetiche del gioco
- **STOP**: (disponibile solo quando i rulli girano) cliccare sul pulsante per interrompere prima il movimento dei rulli
- **SALTA**: (disponibile durante le animazioni in caso di vincita) cliccare sul pulsante per saltare le animazioni in caso di vincita
- Pulsante **finestra Impostazioni**: nell'angolo superiore destro della schermata del gioco principale, cliccare sul pulsante **Impostazioni** (simbolo dell'ingranaggio) per aprire la finestra Impostazioni dove è possibile gestire il volume dell'audio, visualizzare la cronologia della partita o leggere le regole del gioco.
- **Nota**: per chiudere la finestra Impostazioni è possibile cliccare in qualsiasi area della schermata del gioco principale oppure, nell'angolo superiore sinistro della finestra Impostazioni, cliccare sul pulsante **Torna**.
- Pulsante **Audio**: nella finestra Impostazioni, cliccare su **AUDIO** per aprire il riquadro **Audio e volume** dove è possibile utilizzare i cursori per gestire i suoni delle vincite, l'audio della partita e quello di sottofondo; cliccare su SALVA per salvare le modifiche effettuate.
- **Nota**: per attivare o disattivare tutti i suoni della partita, nella finestra Impostazioni, cliccare sul pulsante visualizzato a destra dell'opzione AUDIO.
- Pulsante **Regole**: nella finestra Impostazioni, cliccare su **REGOLE** per visualizzare le regole dettagliate del gioco in una nuova finestra del gioco.
- Pulsante **Cronologia**: (solo in modalità Gioco reale) nella finestra Impostazioni, cliccare su **CRONOLOGIA** per visualizzare la cronologia del gioco.
- Pulsante **Schermo intero**: nella finestra Impostazioni, cliccare su **SCHERMO INTERO** per accedere alla modalità a schermo intero; per uscire dalla modalità a schermo intero, cliccare nuovamente sul pulsante o premere il tasto ESC sulla tastiera.
- Pulsante **SCELTE RAPIDE**: nell'angolo superiore sinistro della schermata di gioco, cliccare sul pulsante **SCELTE RAPIDE** per visualizzare le scelte rapide da tastiera disponibili.
- **INDIETRO**: quando il giocatore ha effettuato l'accesso alla tabella pagamento, potrà cliccare su **INDIETRO** per tornare alla schermata del gioco principale.

### **5.2. Versione per dispositivi mobili**

Sono disponibili i seguenti pulsanti:

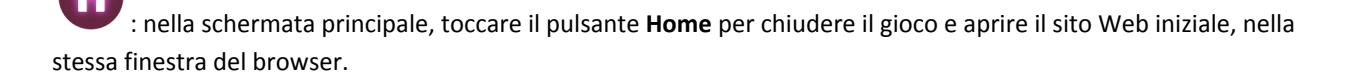

: nella schermata principale, toccare il pulsante **Info** per aprire la tabella pagamenti dove è possibile visualizzare:

- le informazioni relative ai pagamenti per le combinazioni vincenti, in gettoni
- le informazioni su qualsiasi funzione speciale esistente o qualsiasi simbolo speciale con i relativi pagamenti e i premi specifici
- le linee del gioco e le regole sintetiche del gioco

: nella schermata principale, toccare il pulsante **Schermo intero** per visualizzare la finestra di gioco nella modalità schermo intero; toccare nuovamente il pulsante per tornare alla modalità normale.

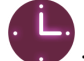

: nel menu Impostazioni, toccare il pulsante dell'**orologio** per visualizzare la cronologia del gioco.

: nella tabella pagamenti, toccare il pulsante **Regole** per visualizzare le regole dettagliate del gioco in una nuova finestra del browser.

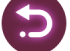

: nel menu Impostazioni o nella tabella pagamenti, toccare questo pulsante per tornare alla schermata principale.

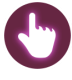

: toccare questo pulsante per confermare e chiudere le finestre di dialogo visualizzate nel gioco.

: toccare questo pulsante per attivare/disattivare l'audio generale del gioco (è inoltre possibile accedere al menu Impostazioni e attivare o disattivare l'audio)